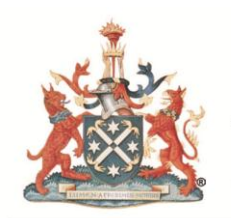

The Royal Australian and New Zealand College of Radiologists<sup>®</sup>

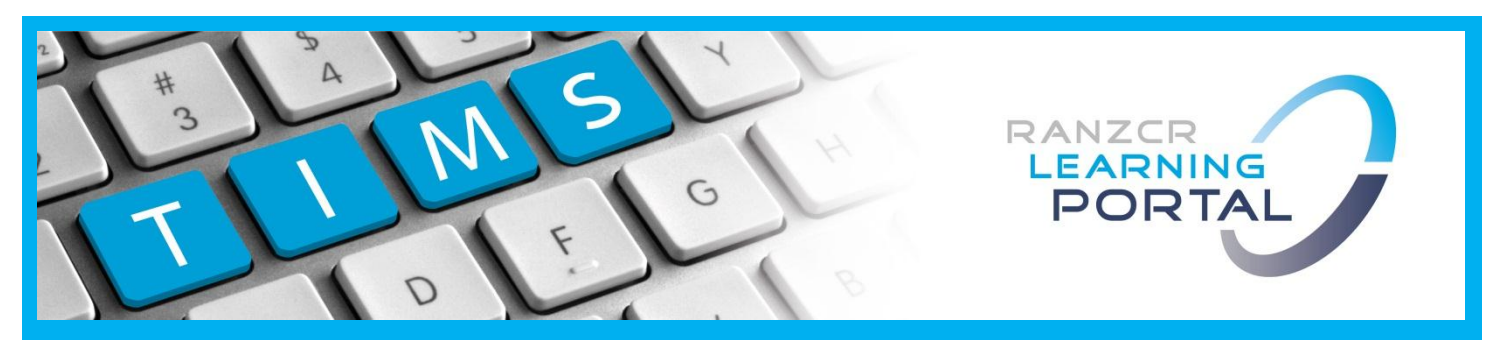

## **Trainee Information Management System (TIMS)**

# Frequently Asked Questions (FAQs)

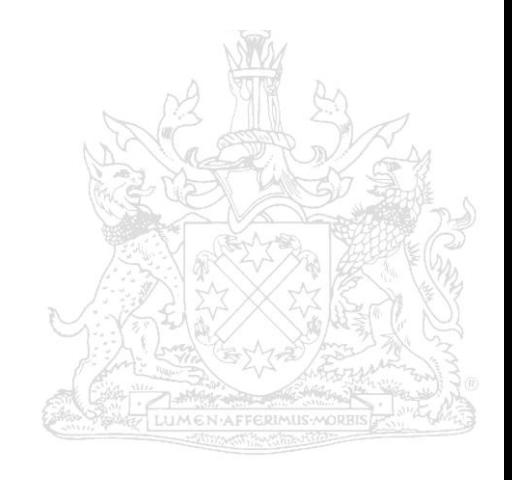

Name of document and version: TIMS Frequently Asked Questions (FAQs), Version 1.0

Approved by: Head of Specialty Training

Date of approval: 30 April 2014

ABN 37 000 029 863 Copyright for this publication rests with The Royal Australian and New Zealand College of Radiologists ®

The Royal Australian and New Zealand College of Radiologists Level 9, 51 Druitt Street Sydney NSW 2000 Australia

Email: ranzcr@ranzcr.edu.au Website: www.ranzcr.edu.au Telephone: +61 2 9268 9777 Facsimile: +61 2 9268 9799

## **TABLE OF CONTENTS**

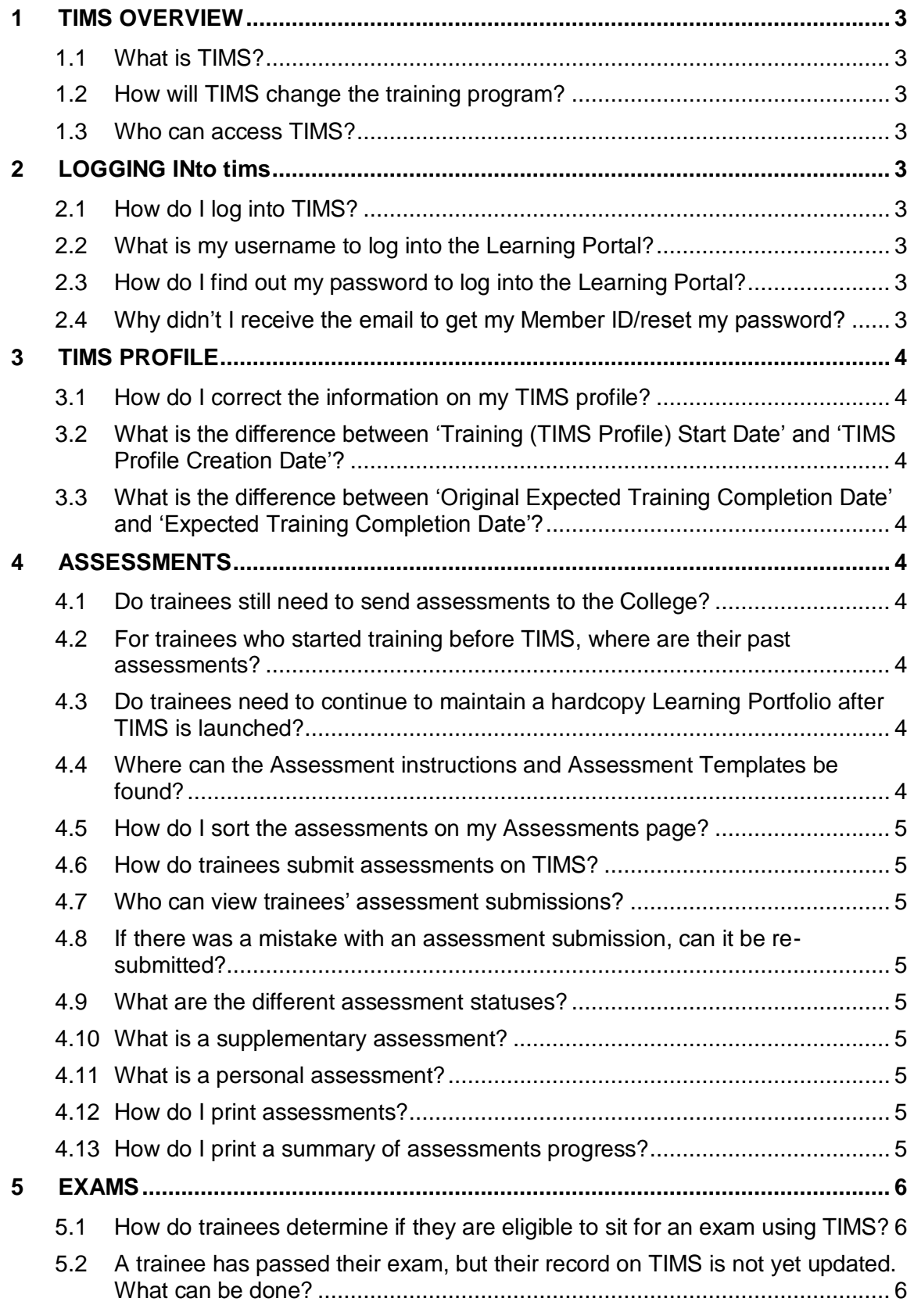

TIMS Frequently Asked Questions

© The Royal Australian and New Zealand College of Radiologists® April 2014

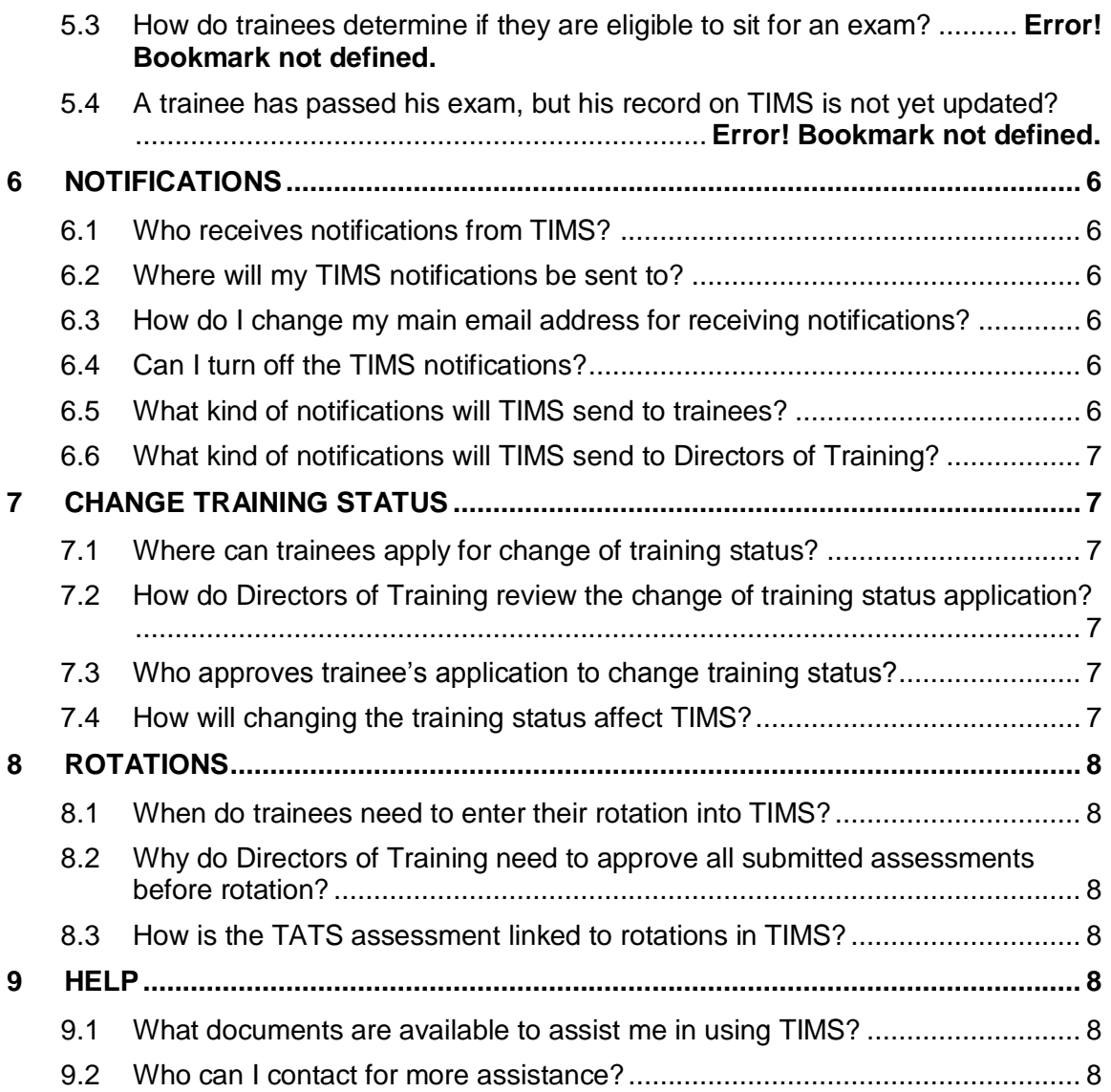

## <span id="page-4-0"></span>**1 TIMS OVERVIEW**

#### <span id="page-4-1"></span>**1.1 What is TIMS?**

TIMS is the RANZCR Trainee Information Management System. It is an online system that is custom built to track trainee progression through the Radiology & Radiation Oncology training programs of the College. TIMS will allow trainees to track their progression of assessments, manage their training status and their site/network of training. Trainees will be able to use TIMS as a repository for all training program assessment requirements.

#### <span id="page-4-2"></span>**1.2 How will TIMS change the training program?**

TIMS will improve the delivery method of some components of the training program, in particularly, assessment submissions, rotation recording and management of changes to trainees' training status. TIMS will be a transparent way for trainees to see and manage their training.

#### <span id="page-4-3"></span>**1.3 Who can access TIMS?**

- Trainees Can only access their own TIMS profile. TIMS manages trainees' assessments according to their progression requirements of the training program.
- Director of Training (DoT) Can only access the TIMS profiles of trainees at their site. TIMS provides an online mechanism for Directors of Training to approve assessment submissions and change of training status applications. TIMS also enables Directors of Training to monitor their trainees' progression.
- Training Network Director (TND) Can access the TIMS profiles of Directors of Training and trainees in their training network.
- Education Support Officer (ESO) Have limited access to the profiles of trainees in their network.
- College Education Officers Have full access to trainee, DoT, TND and ESO profiles in the training program under their management.

## <span id="page-4-4"></span>**2 LOGGING INTO TIMS**

#### <span id="page-4-5"></span>**2.1 How do I log into TIMS?**

You can log into TIMS via the Learning Portal at [www.ranzcr.edu.au/learning-portal](http://www.ranzcr.edu.au/learning-portal)

#### <span id="page-4-6"></span>**2.2 What is my username to log into the Learning Portal?**

Your username is your Member ID. If you do not remember your Member ID, click on the Forgot Member ID link on the Learning Portal login page.

Education Support Officers will need to contact the College to obtain a Member ID at [radtaa@ranzcr.edu.au](mailto:radtaa@ranzcr.edu.au) OR ronctaa@ranzcr.edu.au

#### <span id="page-4-7"></span>**2.3 How do I find out my password to log into the Learning Portal?**

If you have forgotten your password, click on the Reset/Forgot Password link on the Learning Portal login page.

#### <span id="page-4-8"></span>**2.4 Why didn't I receive the email to get my Member ID/reset my password?**

Your email address on the College database may not be up to date. Please email either [radtaa@ranzcr.edu.au](mailto:radtaa@ranzcr.edu.au) OR ronctaa@ranzcr.edu.au to arrange re-setting of your password.

## <span id="page-5-0"></span>**3 TIMS PROFILE**

#### <span id="page-5-1"></span>**3.1 How do I correct the information on my TIMS profile?**

Please contact the College if you need to correct your information on your TIMS profile.

#### <span id="page-5-2"></span>**3.2 What is the difference between 'Training (TIMS Profile) Start Date' and 'TIMS Profile Creation Date'?**

The Training (TIMS Profile) Start Date is the date when the trainee commenced training on the RANZCR Training Program. The TIMS Profile Creation Date is the date when the trainee's data was first entered into TIMS by the College.

#### <span id="page-5-3"></span>**3.3 What is the difference between 'Original Expected Training Completion Date' and 'Expected Training Completion Date'?**

The Original Expected Training Completion Date is a trainee's completion of training date for the training program, calculated as 5 years from their commencement date of training in a full time capacity. When a trainee changes their training status, by taking a break in training or changing to full time/part-time, a new completion of training date is generated.

## <span id="page-5-4"></span>**4 ASSESSMENTS**

#### <span id="page-5-5"></span>**4.1 Do trainees still need to send assessments to the College?**

No. Trainees will be required to submit their assessments via TIMS. Some assessments will require supporting material/evidence. Refer to the assessment instructions for detailed information on which assessments require supporting evidence to be uploaded.

#### <span id="page-5-6"></span>**4.2 For trainees who started training before TIMS, where are their past assessments?**

All assessments that were submitted prior to the introduction of TIMS have been waived and marked as **Not Required** on TIMS. Trainees will only be required to submit assessments which have not yet been verified as completed.

#### <span id="page-5-7"></span>**4.3 Do trainees need to continue to maintain a hardcopy Learning Portfolio after TIMS is launched?**

TIMS will function as an e-Portfolio, a repository of trainees' assessment submissions. Trainees have the option to upload all their assessment supporting material/evidence to TIMS. If a trainee chooses not to do because it is not mandatory, then the trainee must keep his/her own personal copy in case the College requests this as evidence of completion.

#### <span id="page-5-8"></span>**4.4 Where can the Assessment instructions and Assessment Templates be found?**

The assessment instructions and supporting documentation can be found on the College website at the following links.

#### **Radiology Training Program**

[http://www.ranzcr.edu.au/training/resources/current-trainees/resources-for-radiology](http://www.ranzcr.edu.au/training/resources/current-trainees/resources-for-radiology-trainees/assessments)[trainees/assessments](http://www.ranzcr.edu.au/training/resources/current-trainees/resources-for-radiology-trainees/assessments)

#### **Radiation Oncology Training Program**

http://www.ranzcr.edu.au/training/resources/current-trainees/resources-for-radiation-oncologytrainees/assessments-radiation-oncology

#### <span id="page-6-0"></span>**4.5 How do I sort the assessments on my Assessments page?**

You can sort the assessments by clicking on the table heading.

#### <span id="page-6-1"></span>**4.6 How do trainees submit assessments on TIMS?**

Refer to the TIMS User Guide for Trainees for step-by-step instructions on how to submit assessments on TIMS.

#### <span id="page-6-2"></span>**4.7 Who can view trainees' assessment submissions?**

The Directors of Training, Training Network Director and the College can view trainees' assessment submissions.

#### <span id="page-6-3"></span>**4.8 If there was a mistake with an assessment submission, can it be re-submitted?**

Yes, the assessment can be re-submitted. Contact the College to revert the assessment status to Requires Submission.

#### <span id="page-6-4"></span>**4.9 What are the different assessment statuses?**

- **Requires Submission** assessment not yet attempted/completed
- **Draft** assessment is saved but not yet submitted
- **Pending 1st Reviewer Approval** waiting for approval from the first reviewer (Director of Training or the College)
- **Pending 2nd Reviewer Approval** first reviewer has approved the submission and it is now waiting for approval from the second reviewer (Director of Training or the College)
- **Pending External Response** waiting for a response from a Multi-Source Feedback (MSF) Assessor
- **Not Required** assessment has been waived (submitted prior to TIMS launch) or not yet eligible for submission
- **Completed** assessment approved by reviewer(s).

#### <span id="page-6-5"></span>**4.10 What is a supplementary assessment?**

A supplementary assessment is an instance of an assessment type which has been manually added, in addition to the minimum requirement. It can be added by the trainee or the College upon the request of the Director of Training. Only certain assessments can be added as a supplementary assessment.

#### <span id="page-6-6"></span>**4.11 What is a personal assessment?**

A personal assessment is an assessment instance added as a placeholder for papers written or case studies reviewed by trainees.

#### <span id="page-6-7"></span>**4.12 How do I print assessments?**

You can print assessments on TIMS which are displayed as an online form. To print those assessments, open the assessment online form and click Export at the end of the form.

#### <span id="page-6-8"></span>**4.13 How do I print a summary of assessments progress?**

You can use the Download e-Portfolio Summary function on the Assessments page to print a summary of your assessment progress.

#### **4.14 Why can't I submit my assessment?**

You may not be able to submit your assessment if:

- The required minimum number has not yet been reached (for experiential training requirements)
- You are not the Director of Training and you are attempting to submit the DoT Assessment

You have not answered mandatory questions/fields

#### **4.15 I have submitted my assessment, why is not marked as Completed?**

Assessments which require review/approval will not be marked as Completed immediately after submission. Refer to the assessment instructions for more information on the approval process.

#### **4.16 Why is an assessment greyed out even though the eligibility date is current?**

Some assessments will not become enabled until certain conditions are met. In some cases, once the conditions are met, the assessment will be enabled 24 hours after. Refer to the User Guides for detailed information on the requirements.

### <span id="page-7-0"></span>**5 EXAMS**

#### <span id="page-7-1"></span>**5.1 How do trainees determine if they are eligible to sit for an exam using TIMS?**

Trainees should first refer to the Exam Eligibility Policy located on the College website, which outlines the minimum training time and assessment requirements for examination eligibility. Trainees can then determine if they are eligible to sit for an exam by reviewing their TIMS Assessments page, which will show if there are any overdue assessments which are barriers to exam eligibility.

#### <span id="page-7-2"></span>**5.2 A trainee has passed their exam, but their record on TIMS is not yet updated. What can be done?**

The trainee's exam record on TIMS is entered by the College. Please allow 14 days for this information to be updated by the College, following the release of the exam results.

## <span id="page-7-3"></span>**6 NOTIFICATIONS**

#### <span id="page-7-4"></span>**6.1 Who receives notifications from TIMS?**

Trainees and Directors of Training receive notifications from TIMS.

#### <span id="page-7-5"></span>**6.2 Where will my TIMS notifications be sent to?**

Notifications are sent to the Notifications page of the Learning Portal and to your main email address (as recorded in the College database).

#### <span id="page-7-6"></span>**6.3 How do I change my main email address for receiving notifications?**

You can do so by contacting [members@ranzcr.edu.au](mailto:members@ranzcr.edu.au) or by calling 02 9268 9777.

#### <span id="page-7-7"></span>**6.4 Can I turn off the TIMS notifications?**

You can turn off TIMS notifications to your main email address but they will still be sent to your Notifications page of the Learning Portal. We recommend that you do not turn off your email notifications as they are reminders for when there is a task requiring your attention.

#### <span id="page-7-8"></span>**6.5 What kind of notifications will TIMS send to trainees?**

- Trainee has successfully submitted an assessment
- Trainee's assessment submission was not approved and requires re-submission
- The DoT has submitted a DoT assessment for the trainee's evaluation

- Overdue assessment notification at the  $12<sup>th</sup>$  month of trainee's training program (cc to DoT)
- Assessment reminders at the  $4<sup>th</sup>$  and the 10<sup>th</sup> month of trainee's training program, depending on trainee's commencement date (cc to DoT)
- MSF self-assessment link
- Trainee has received the minimum number of responses required to generate a MSF Report
- The College has uploaded a MSF Report to TIMS for viewing (cc to DoT)
- Rotation reminder which is sent 5 days before trainee's next rotation is to commence (as recorded into TIMS by the trainee)
- Trainee withdraws their application to change their training status (cc to DoT and College)
- DoT did not approve trainee's application to change their training status (cc to College)
- College did not approve trainee's application to change their training status (cc to DoT)
- Both DoT and College have approved an application to change a trainee's training status
- College has updated the end date of a break in training (cc to DoT)

#### <span id="page-8-0"></span>**6.6 What kind of notifications will TIMS send to Directors of Training?**

- Assessment submission requiring their evaluation
- Overdue assessment notification at the  $12<sup>th</sup>$  month of a trainee's training program (cc)
- Assessment reminders at the  $4<sup>th</sup>$  and at the 10<sup>th</sup> month of a trainee's training program. depending on the trainee's commencement date (cc)
- The College has uploaded a MSF Report to a trainee's profile for viewing (cc)
- Trainee has submitted an application to change their training status
- Trainee has withdrawn an application to change their training status
- College has not approved an application to change a trainee's training status (cc)
- College has updated a trainee's end date of a break in training (cc)

## <span id="page-8-1"></span>**7 CHANGE TRAINING STATUS**

#### <span id="page-8-2"></span>**7.1 Where can trainees apply for change of training status?**

Trainees apply via TIMS Change Training Status page

#### <span id="page-8-3"></span>**7.2 How do Directors of Training review a change of training status application?**

When a trainee submits an application to change their training status, the DoT will be notified and the application will be placed under Tasks on the DoT home page. Refer to the TIMS User Guide for Directors of Training for step-by-step instructions.

#### <span id="page-8-4"></span>**7.3 Who approves a trainee's application to change their training status?**

A trainees' application to change training status is reviewed by the DoT and then the College for approval.

#### <span id="page-8-5"></span>**7.4 How will changing the training status affect TIMS?**

Once the application is approved, TIMS will automatically adjust assessment due dates and the trainee's expected completion of training date. Please note that some of these date adjustments will occur after 24 hours of the application being approved.

## <span id="page-9-0"></span>**8 ROTATIONS**

#### <span id="page-9-1"></span>**8.1 When do trainees need to enter their rotation into TIMS?**

Trainees need to enter their new rotation into TIMS before the commencement date of their new rotation. This is to ensure that once you have rotated, the DoT at the new (current) site will be able to access your TIMS profile.

#### <span id="page-9-2"></span>**8.2 Why do Directors of Training need to approve all submitted assessments before a new rotation?**

Once a trainee rotates to a new site, the DoT from his/her previous site will no longer have access to that trainee's TIMS profile to approve assessments previously submitted. If this occurs, contact the College for assistance.

#### <span id="page-9-3"></span>**8.3 How is the TATS assessment linked to rotations in TIMS?**

A trainee must do 1 TATS per 6 months of training, at a minimum. However, if the trainee undertakes a rotation longer than a month, a new TATS Assessment will be applied to that trainee's Assessment Table on the day that the rotation finishes (and is due on that same day). Please note that only the trainee and College staff can view the TATS assessments.

#### **8.4 I'm a trainee rotating to a new site, why can't I update my site?**

You can only update your current training site if it is within the same network. Contact the College if you require assistance in updating your main site, or if you are rotating to a different network.

## <span id="page-9-4"></span>**9 HELP**

#### <span id="page-9-5"></span>**9.1 What documents are available to assist me in using TIMS?**

- TIMS User Guides
- TIMS Frequently Asked Questions (FAQs)

#### <span id="page-9-6"></span>**9.2 Who can I contact for more assistance?**

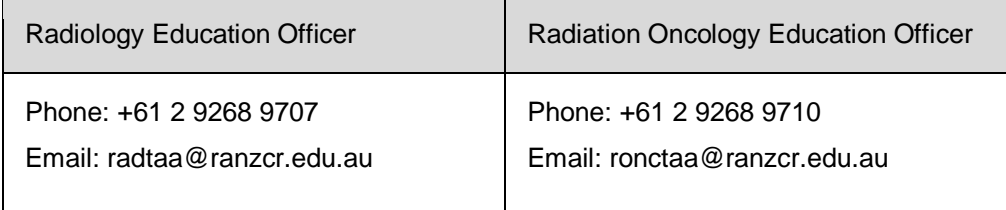